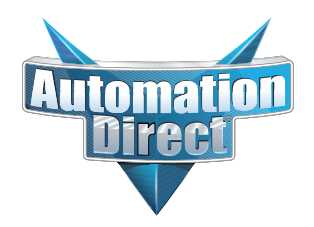

**This Errata Sheet contains corrections or changes made after the publication of this manual.**

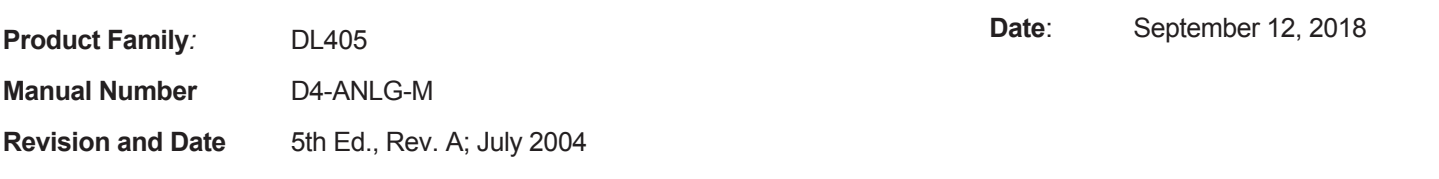

### **Changes to Chapter 3: F4–04AD 4-Channel Analog Input**

Page 3-3. Module Specifications; General Specifications *In the table, change the Power Budget Requirement value from "85 mA (power from base)" to "150 mA (power from base)".*

Page 3-11. Current Loop Transmitter Impedance

*Replace the example drawing with this one. Connections were added between the power supply 0V terminal, the 0V CH1 terminal, and the CH1 common terminal. Also, the "See NOTE 3 below" note was added.*

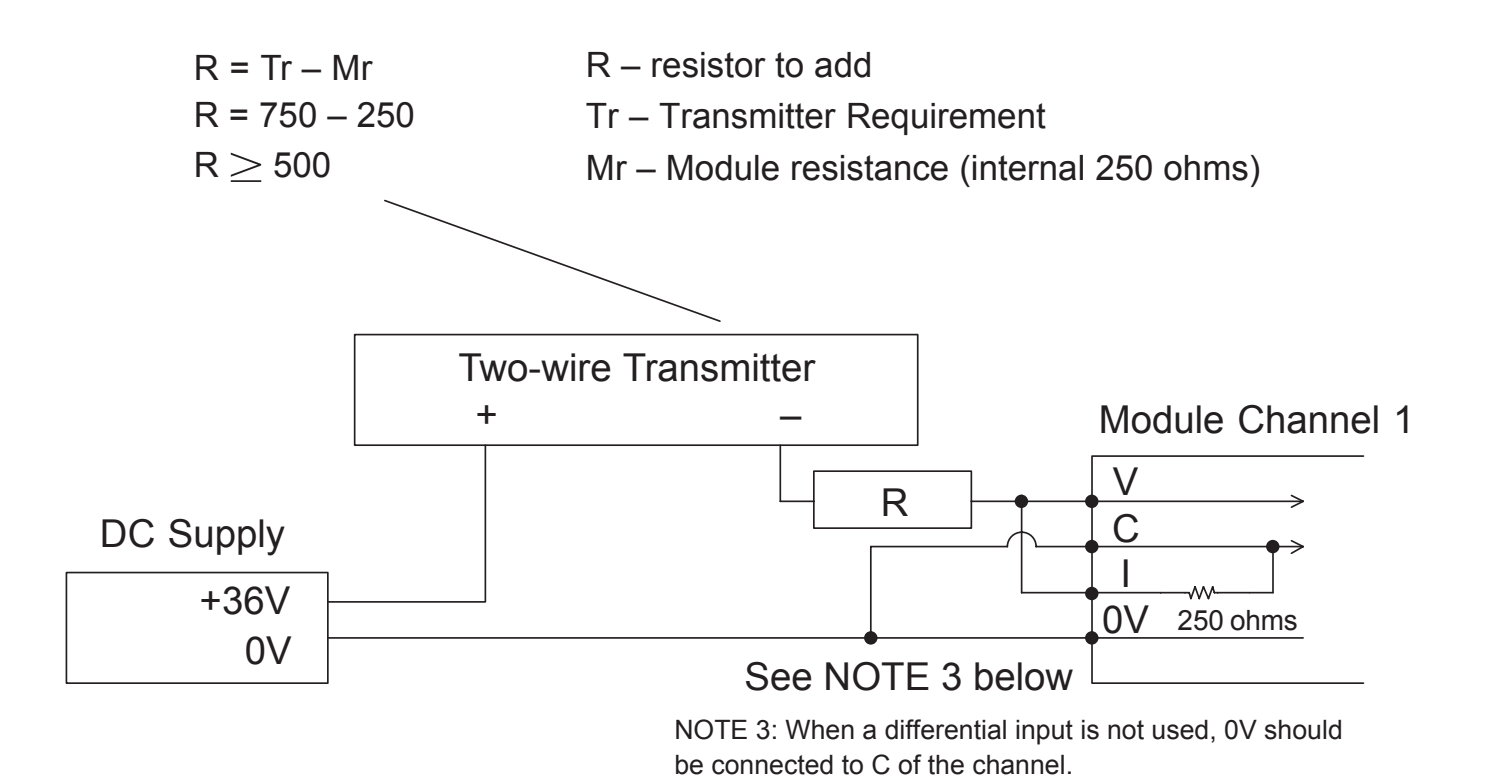

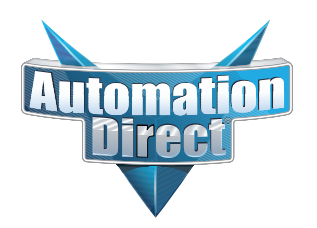

### **Changes to Chapter 4: F4-04ADS 4-Channel Isolated Analog Input**

Page 4-3. Module Specifications; General Specifications

*In the table, change the Power Budget Requirement value from "270 mA at 5 VDC (from base)" to "370 mA at 5 VDC (from base)."*

### Page 4-8. Wiring Diagram

*Replace the wiring diagram with this one. The connections for CH3 and CH4 were incorrect. They did not show that external power is required. Examples for wiring 2-wire and 4-wire current transmitters was added.*

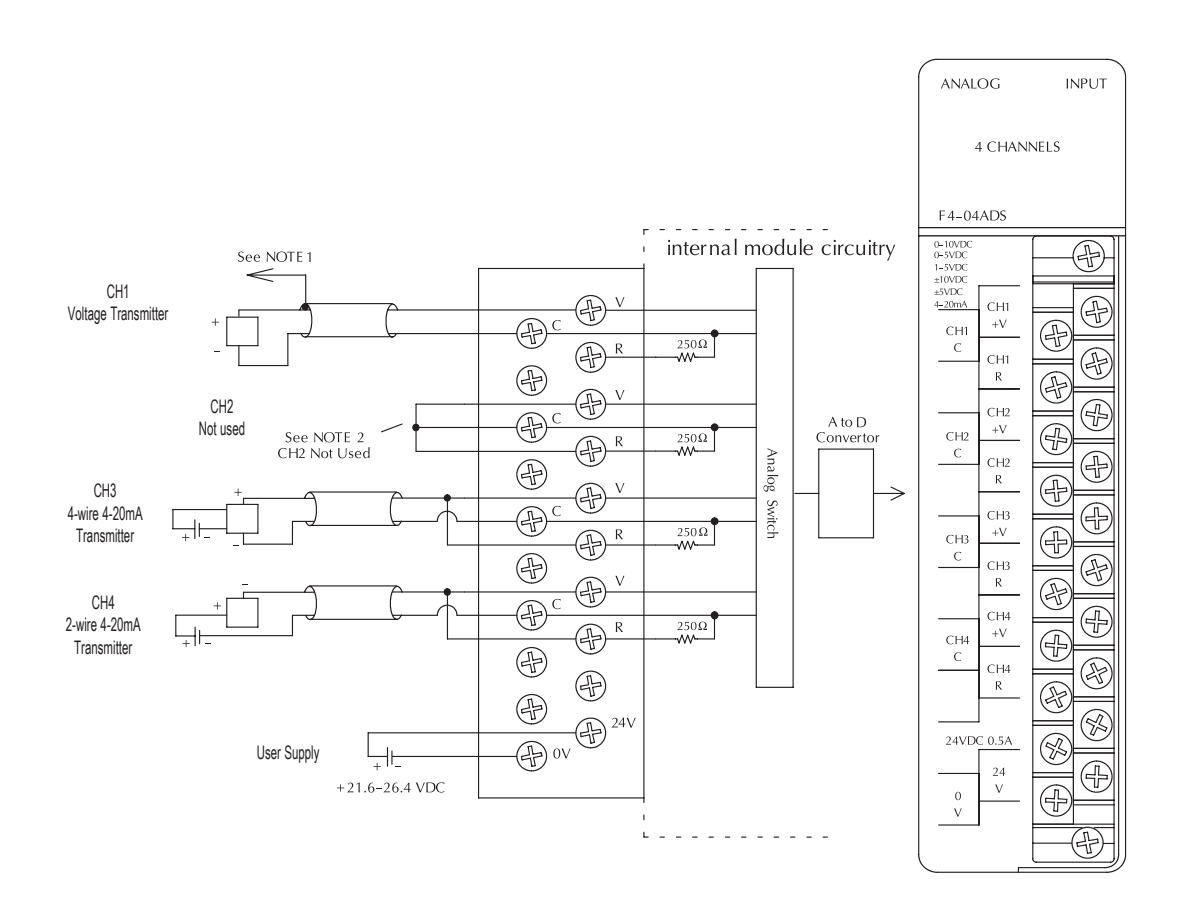

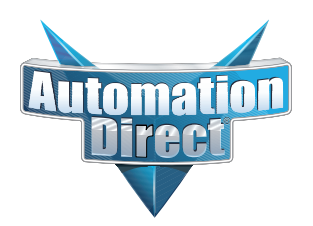

### **Changes to Chapter 6: F4–16AD-1 16-Channel Analog Input**

Page 6-4. Setting the Module Jumpers

### **Changes to Chapter 7: F4–16AD-2 16-Channel Analog Input**

Page 7-4. Setting the Module Jumpers

*For both modules, the jumpers are now arranged differently. They are no longer in a straight line like the drawings on pages 6-4 and 7-4 show. They are now next to each other as shown here.*

### **Changes to Chapter 7: Title page**

*The title page mistakenly calls this an 8-point module; it is actually 16 points* 

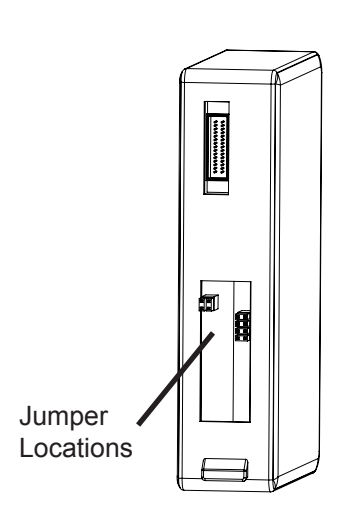

### **Changes to Chapter 8: F4-08THM-n 8-Channel Thermocouple Input**

### **Changes to Chapter 10: F4-08THM 8-Channel Thermocouple Input**

Pages 8-7 and 10-10. Wiring Diagram

Add the following note and drawing to the wiring diagrams for both of these thermocouple modules.

> With grounded thermocouples, take precautions to prevent having a voltage potential between thermocouple tips. A voltage of 1.25V or greater between tips will skew measurements.

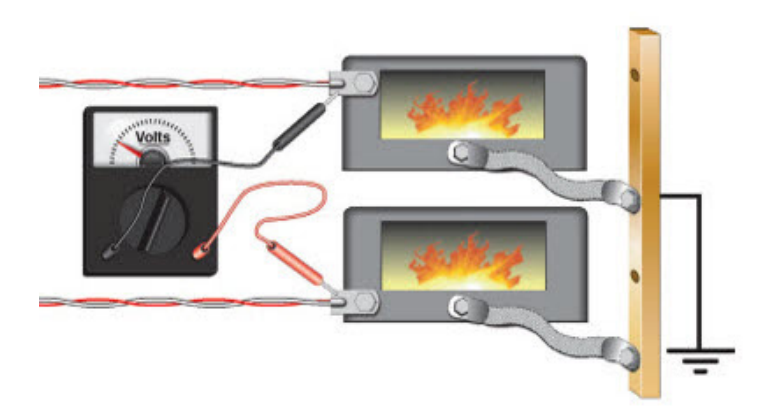

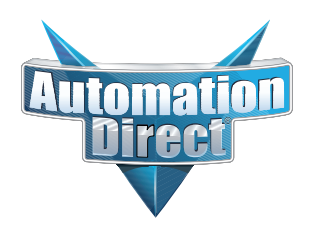

### **Changes to Chapter 9: F4-08RTD 8-Channel RTD Input**

Page 9-7. Connecting the Field Wiring; RTD - Resistance Temperature Detector; Lead Detection for RTD Sensors *Replace the wiring diagram with this one. The wire lead colors changed. (The two black leads changed to red and the two red leads changed to white.)*

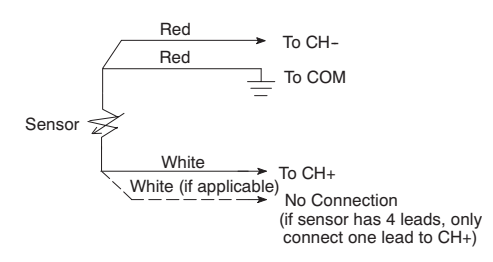

### **Changes to Chapter 18: F4-04DAS-2 4-Channel Isolated 0–5V, 0–10V Output**

Page 18-4. Setting the Module Jumpers

*In 2008 the module was redesigned and the range selection jumpers on the back of the module (as described below on the left and on page 18-4) were eliminated. The range selection is now done by a wire jumper on the terminal block as shown here on the right.*

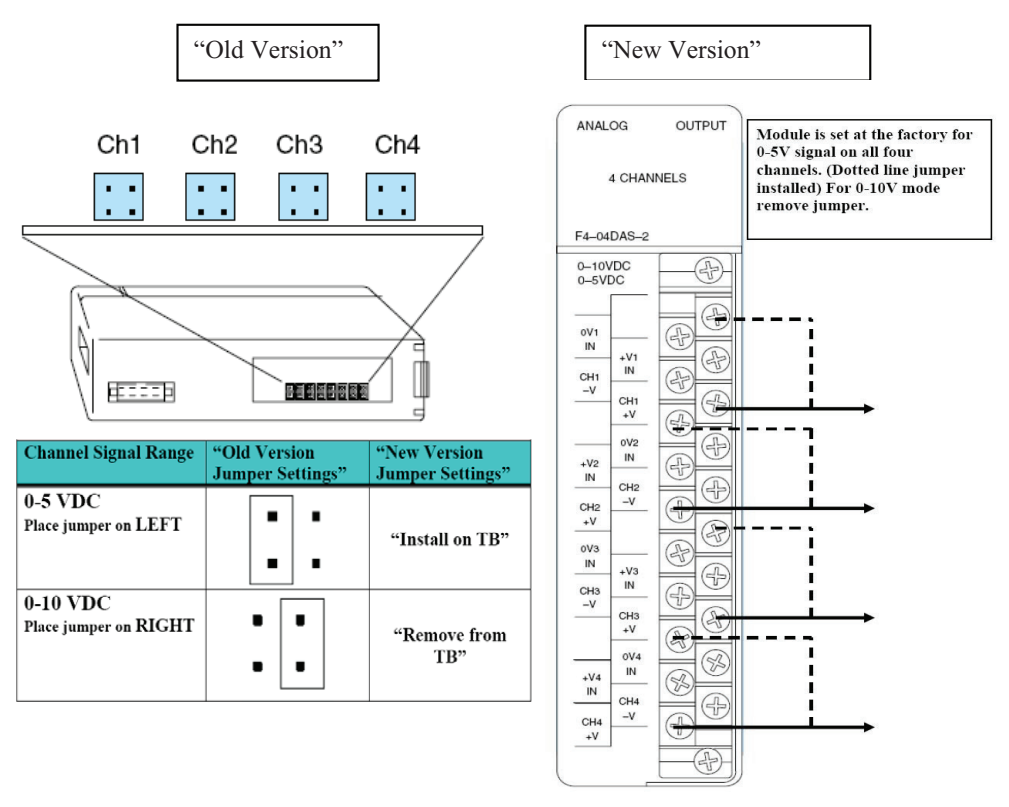

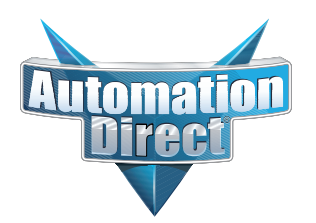

### **Changes to Chapter 18: F4-04DAS-2 4-Channel Isolated 0–5V, 0–10V Output (continued)**

#### Page 18-5. Wiring Diagram

*In 2008 the module was redesigned and the range selection jumpers on the back of the module were eliminated. The range selection is now done by a wire jumper for each channel located on the terminal block. This wiring diagram was revised to show these jumpers.*

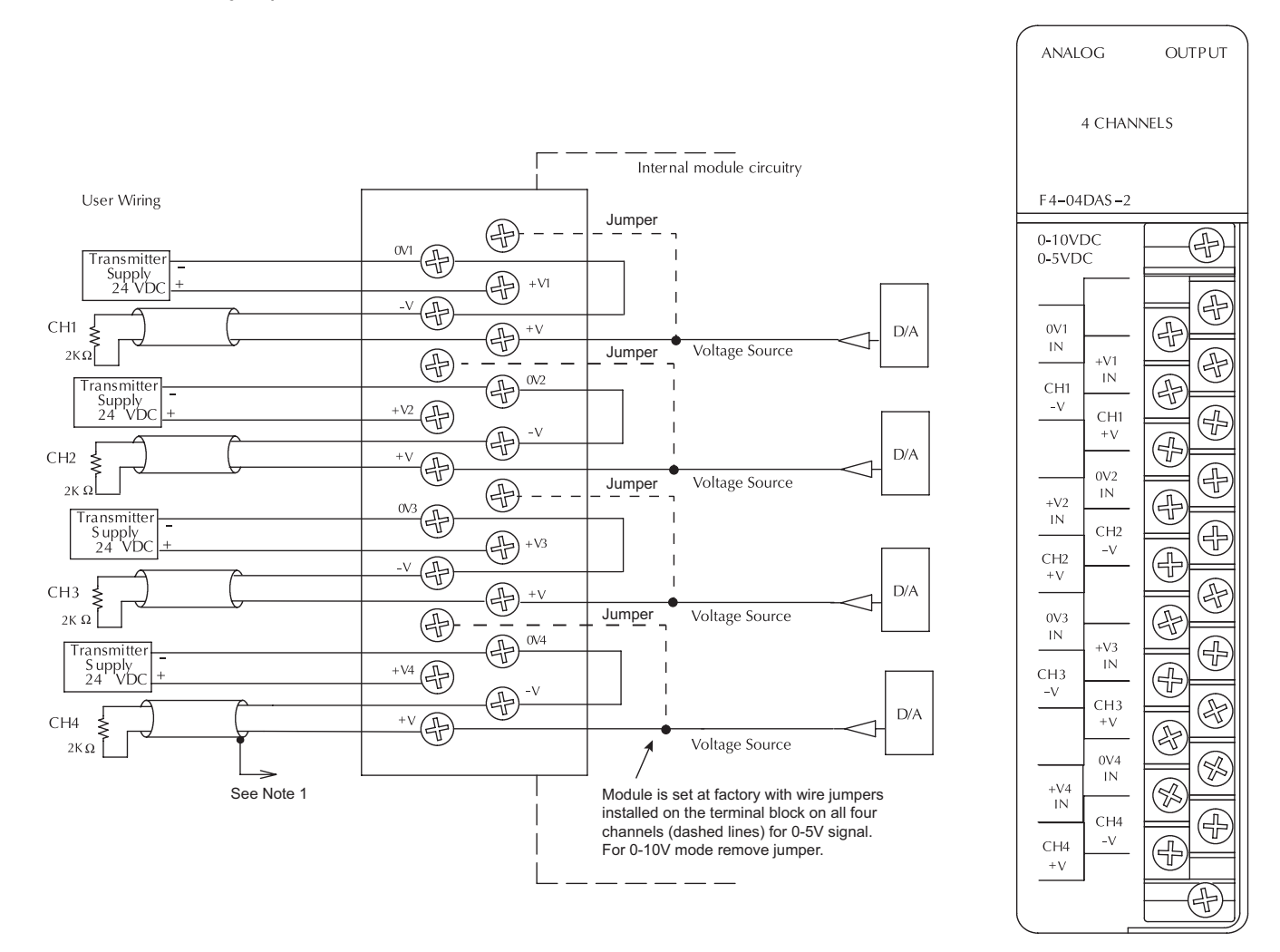

## **F4–04DAS–2 4-Channel Isolated 0–5V, 0–10V Output**

-

In This Chapter. . . .

- Module Specifications
- Setting the Module Jumpers
- Connecting the Field Wiring
- Module Operation
- Writing the Control Program

## **Module Specifications**

The F4–04DAS–2 4-channel Isolated Analog Output module provides several features and benefits.

- $\overline{a}$  Each analog output is isolated from the other outputs.
- $\overline{a}$  Analog outputs are optically isolated from PLC logic components.
- $\overline{a}$  The module has a removable terminal block, so the module can be easily removed or changed without disconnecting the wiring.
- $\overline{a}$  All four analog outputs may be set in one CPU scan (D4–440 and D4–450 CPUs only).
- $\overline{a}$  Provides four channels of isolated voltage outputs if used with independent loop power supplies.

### **Firmware Requirements:**

When using this module with an H4–EBC, the H4–EBC must have firmware version 2.1.46 or later.

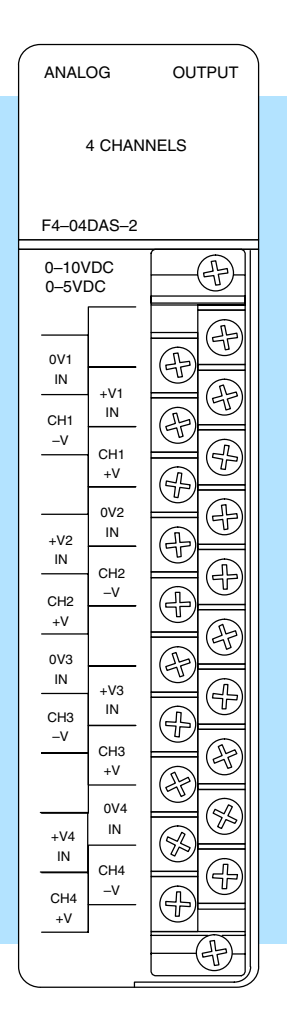

**Analog Output Configuration Requirements**

The F4–04DAS–2 Analog Output requires 32 discrete output points in the CPU. The module can be installed in any slot of a DL405 system, including remote bases. The limitations on the number of analog modules are:

- $\bullet$  For local and expansion systems, the available power budget and discrete I/O points.
- $\bullet$  For remote I/O systems, the available power budget and number of remote I/O points.

Check the user manual for your particular model of CPU for more information regarding power budget and number of local or remote I/O points.

The following table provides the specifications for the F4–04DAS–2 Analog Output Module. Review these specifications to ensure the module meets your application requirements.

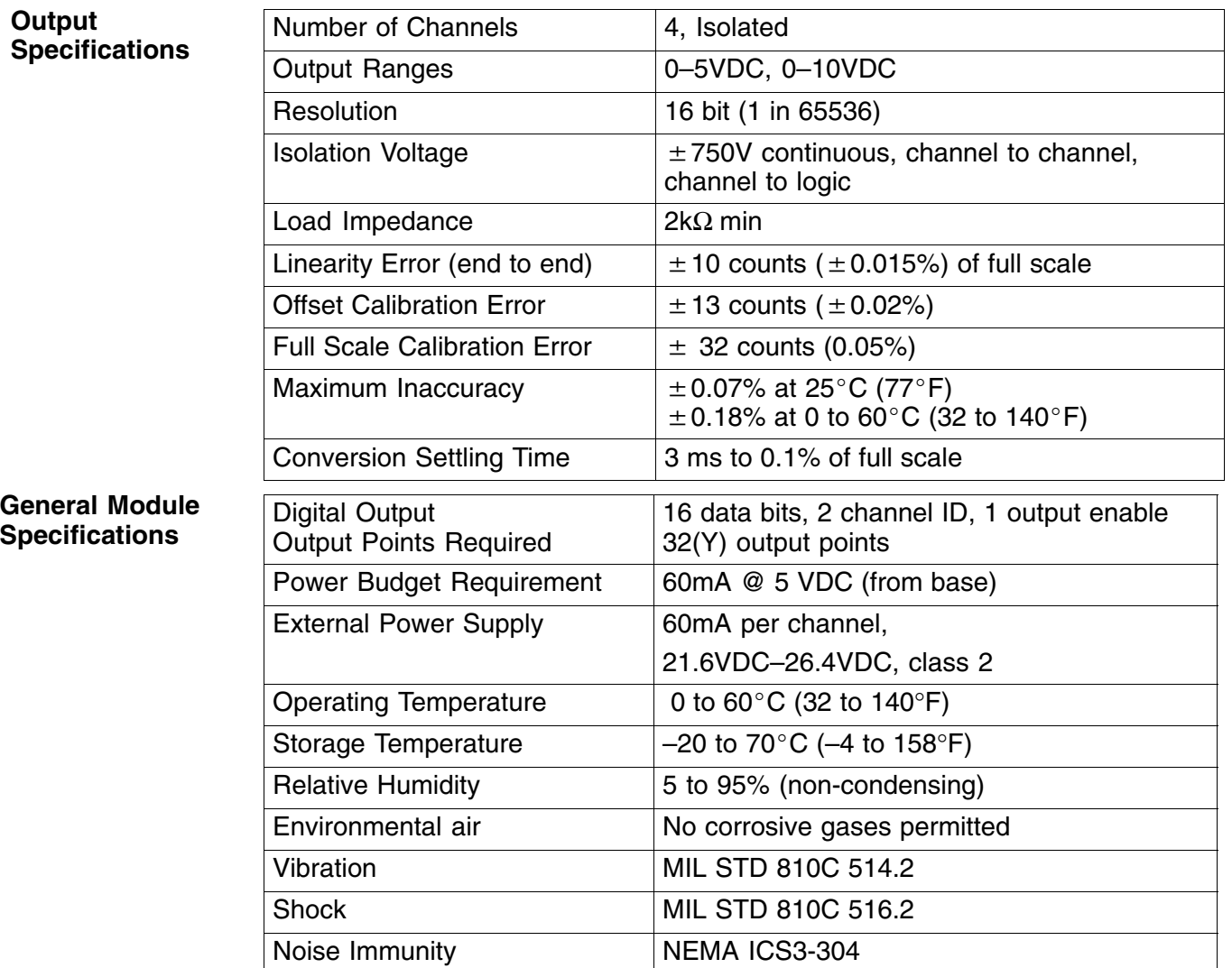

## **Setting the Module Jumpers**

See the Errata Sheet at the beginning of this file. The module jumpers shown here were replaced with jumper wires.

If you examine the rear of the module, you will notice several jumpers. These jumpers are used to select the signal range for each channel.

The signal range choices are  $0 - 5$  V and  $0 - 10$  V. The jumper settings for these signal ranges are shown in the table below.

The module is set at the factory for a 0–5V signal on all four channels. If this is acceptable you do not have to change any of the jumpers. The following diagram shows how the jumpers are set from the factory.

Signal Range Selection For Each Channel

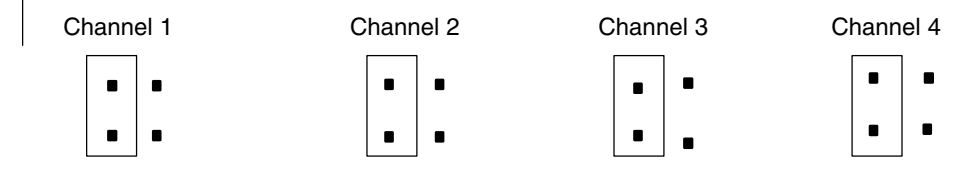

**Output Range Selection**

Use the following table to select the output voltage range for each channel.

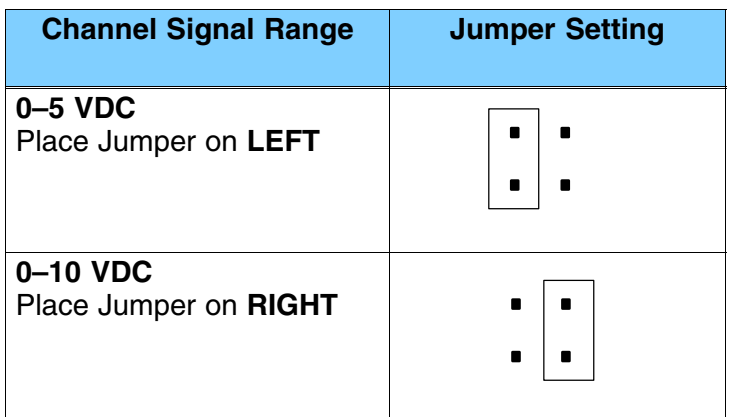

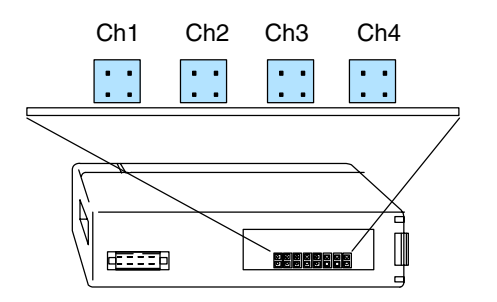

## **Connecting the Field Wiring**

**Wiring Guidelines** Your company may have guidelines for wiring and cable installation. If so, you should check those before you begin the installation. Here are some general things to consider.

- $\bullet$ Use the shortest wiring route whenever possible.
- $\overline{a}$  Use shielded wiring and ground the shield at the module or the power supply return (0V). *Do not* ground the shield at both the module and the transducer.
- $\bullet$  Do not run the signal wiring next to large motors, high current switches, or transformers. This may cause noise problems.
- $\bullet$  Route the wiring through an approved cable housing to minimize the risk of accidental damage. Check local and national codes to choose the correct method for your application.

The F4–04DAS–2 module has a removable connector to make wiring easier. Simply remove the retaining screws and gently pull the connector from the module. **Removable Connector**

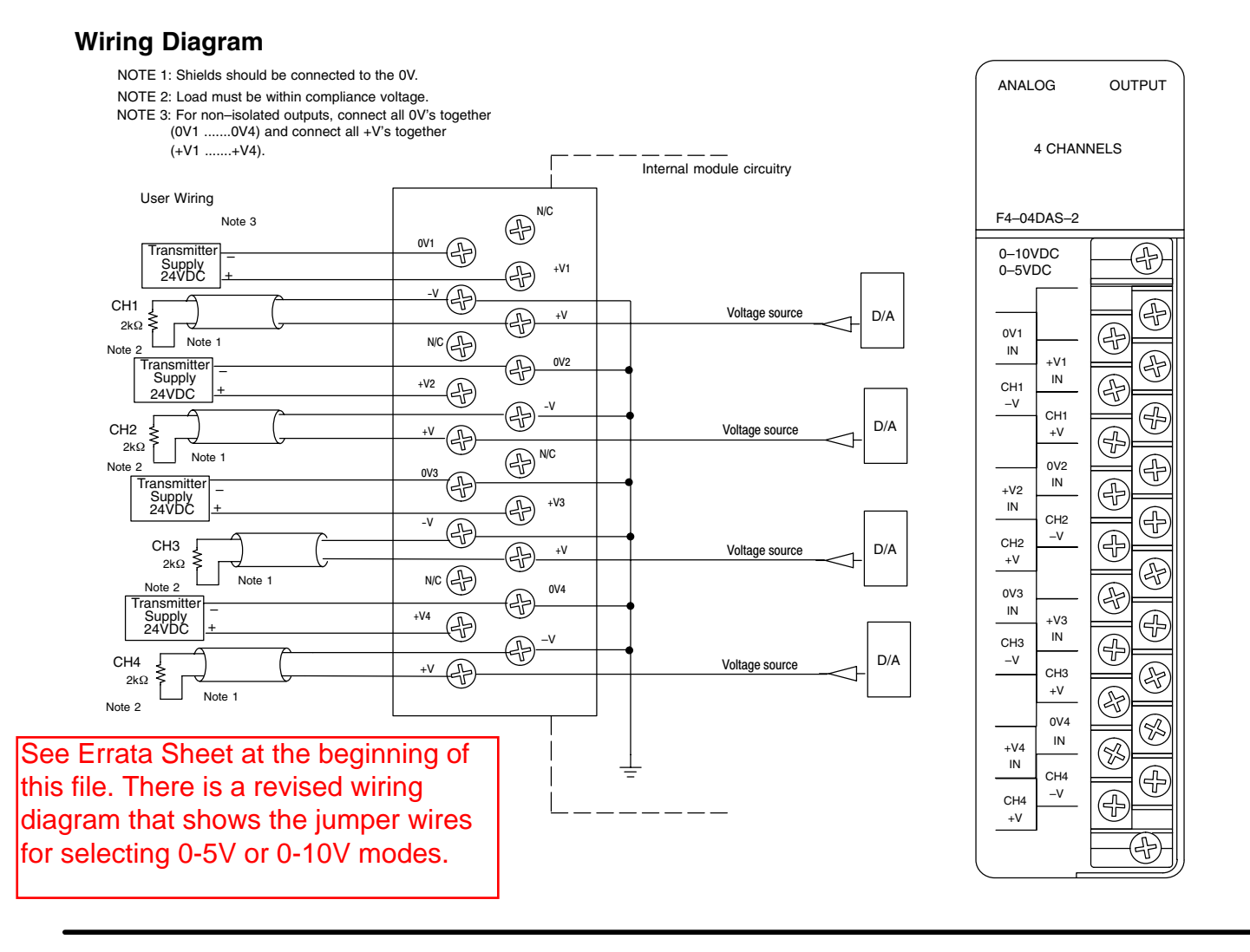

## **Module Operation**

**D4–430 Special Requirements**

**18–6**

Even though the module can be placed in any slot, it is important to examine the configuration if you are using a D4–430 CPU. As you will see in the section on writing the program, you use V-memory locations to send the analog data. As shown in the following diagram, if you place the module so the output points do not start on a V-memory boundary, the instructions cannot access the data.

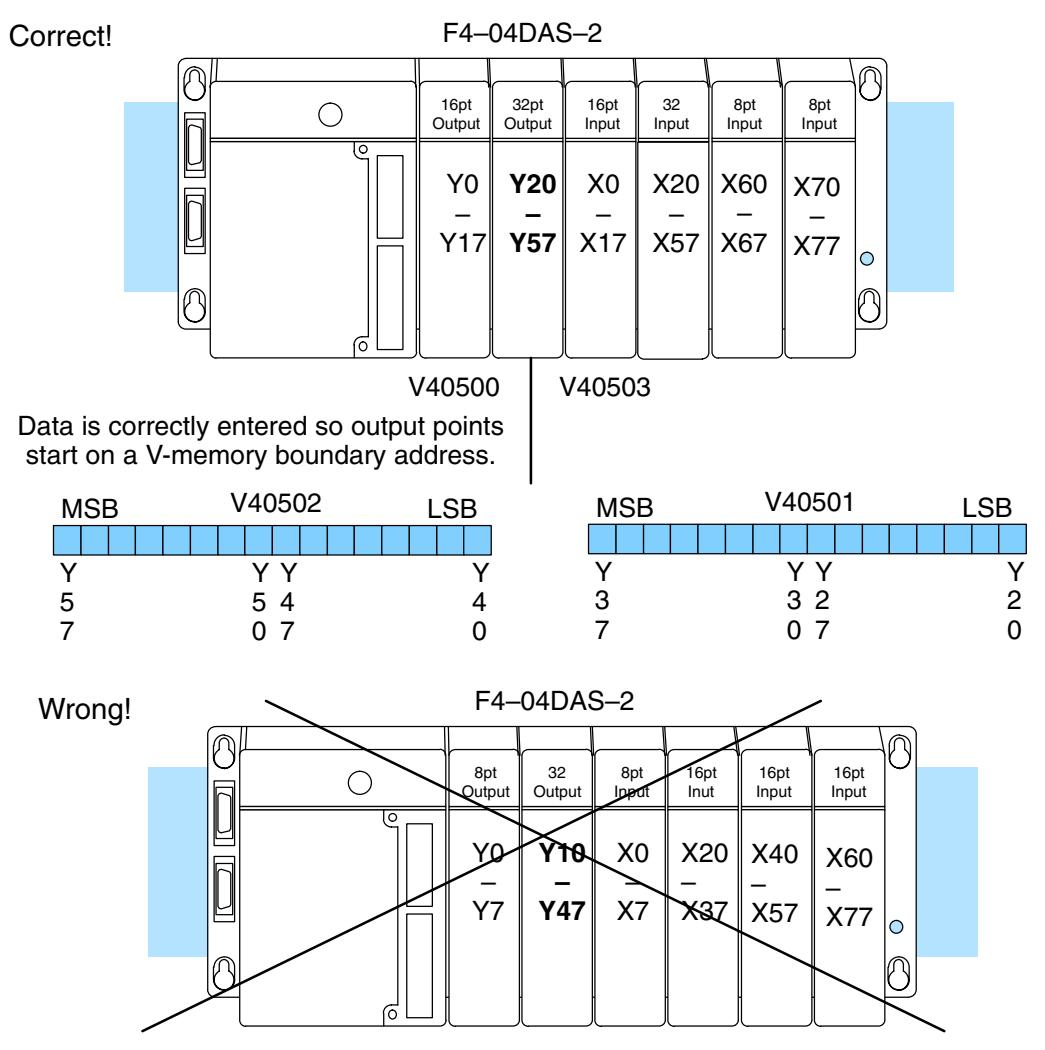

Data is split over three locations, so instructions cannot access data from a D4–430.

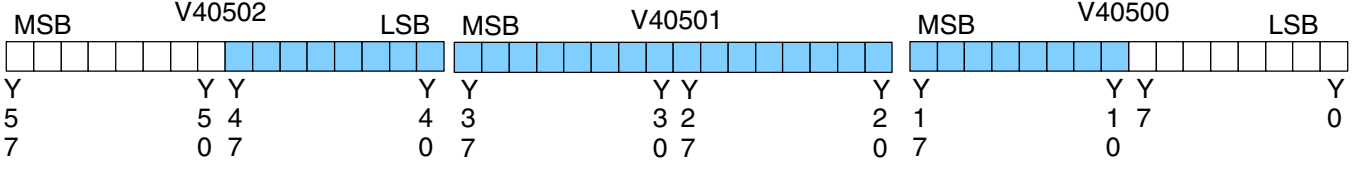

**Channel Scanning Sequence** Before you begin writing the control program, it is important to take a few minutes to understand how the module processes and represents the analog signals.

The F4–04DAS–2 module allows you to update the channels in any order. Your control program determines which channel gets updated on any given scan by using two binary encoded output points. With a D4–440 or D4–450 CPU, you can use immediate instructions to update all four channels in the same scan (we will show you how to do this later).

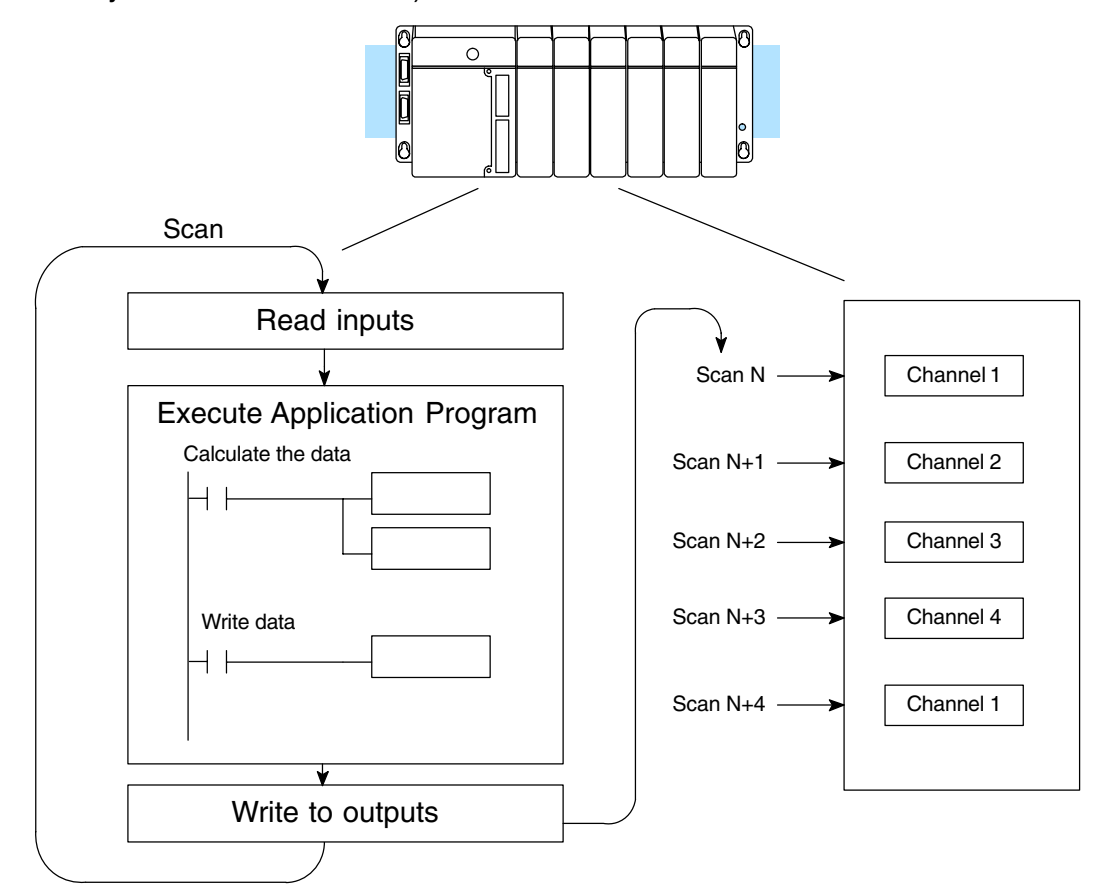

**Output Bit Assignments** You may recall the F4–04DAS–2 module requires 32 discrete output points from the CPU. These points provide:

- $\bullet$ The digital representation of the analog signal.
- $\bullet$ Identification of the channel that is to receive the data.

Since all output points are automatically mapped into V-memory, it is very easy to determine the location of the data word that will be assigned to the module.

![](_page_12_Figure_1.jpeg)

Within this V-memory location the individual bits represent specific information about the analog signal.

**Channe Bits**

![](_page_12_Picture_378.jpeg)

![](_page_12_Figure_5.jpeg)

![](_page_12_Picture_379.jpeg)

The first sixteen bit V-memory location represents the analog data in binary format. Bit Value Bit Value **Analog Data Bits**

![](_page_13_Picture_259.jpeg)

![](_page_13_Figure_3.jpeg)

The most significant bit of the second word is the Output Enable Bit. Turning it on enables all four channels to be updated. Turning it off causes all output signal levels to go to 0V and clears the module's internal data registers for all channels. **Output Enable Bit**

> After an off-to-on transition of this bit, each output stays at 0V until the channel and the CPU writes a non-zero value to it.

Since the module has 16-bit resolution, the analog signal is converted into 65536 counts ranging from  $0 - 65535$  $(2^{16})$ . For example, send a 0 to get a 0V signal and 65535 to get a 5V or 10V signal. This is equivalent to a binary value of 0000 0000 0000 0000 to 1111 1111 1111 1111, or 0000 to FFFF hexadecimal. The diagram shows how this relates to the signal range. **Module Resolution**

![](_page_13_Figure_7.jpeg)

= output enable bit

![](_page_13_Figure_8.jpeg)

## **Writing the Control Program**

**Update Any Channel**

As mentioned earlier, you can update any channel per scan using regular I/O instructions, or any number of channels per scan using immediate I/O instructions. The following diagram shows the data locations for an example system. You use the channel selection outputs to determine which channel gets updated (more on this later).

![](_page_14_Figure_4.jpeg)

Consider the following example which controls pressure from 0.0 to 99.9 PSI. By using the formula, you can easily determine the digital value that should be sent to the module. The example shows the conversion required to yield 49.4 PSI. Notice the formula uses a multiplier of 10. This is because the decimal portion of 49.4 cannot be loaded, so you adjust the formula to compensate for it.

$$
A = 10U \frac{65535}{10(H - L)}
$$
 
$$
A = 494 \frac{65535}{1000 - 0}
$$
 
$$
A = 32374
$$

### **Engineering Unit Conversion**

 $\sqrt{\sqrt{2}}$ **430 440 450**

![](_page_15_Picture_3.jpeg)

Here is how you would write the program to perform the engineering unit conversion. This example assumes you have calculated or loaded the engineering unit value and stored it in V3001. Also, you have to perform this for all four channels if you are using different data for each channel.

**NOTE:** The DL405 offers various instructions that allow you to perform math operations using binary, BCD, etc. When using this module, it is usually easier to perform any math calculations in binary because of the large numbers involved.

![](_page_15_Figure_6.jpeg)

### **V-Memory Registers**

The ladder program examples that follow occasionally use certain V-memory register addresses in the CPU that correspond to 16-bit Y output modules. Use the table below to find the V-memory address for the particular location of your analog module. See Appendix A for additional addresses for D4–450 CPUs.

![](_page_15_Picture_229.jpeg)

 **Binary Example**

### **Sending Data to One Channel 430 440 450**

The following programs show you how to update a single channel. Notice that the BCD method uses a slightly different program than the binary method. Both examples assume you already have the data loaded in V3001.

### SP1 LD V3001  $\widehat{\mathsf{RST}}$ Y40 OUT V40501  $\hat{}$ RST $)$ Y41 OUT Y57 **Select Channel 1 Enable Outputs**

Data is in a range of 0–FFFF (hex).

The LD instruction loads the data for channel 1 into the accumulator. Since SP1 is used, this rung automatically executes on every scan. You could also use an X, C, etc. permissive contact.

The OUT sends the 16 bits to the data word. Our example starts with Y20, but the actual value depends on the location of the module in your application.

Select channel 1 for updating.

![](_page_16_Picture_255.jpeg)

Turn on the output enable bit, to enable all output channels.

Data is in a range of 0–65535 (2 words).

The LDD instruction loads the data for channel 1 into the accumulator. Since SP1 is used, this rung automatically executes every scan. You could also use an X, C, etc. permissive contact.

The BIN instruction converts the accumulator data to binary.

The OUT instruction sends the data to the module. Our example starts with V40501, but the actual value depends on the location of the module in your application.

Select channel 1 for updating.

![](_page_16_Picture_256.jpeg)

channels.

![](_page_16_Figure_18.jpeg)

![](_page_16_Figure_19.jpeg)

The next three example programs show you how to send digital values to the module when you have more than one channel. The first two examples will automatically update all four channels over four scans, while the last example updates all four channels in one scan. **Sequencing the Channel Updates**

> The first sequencing example is fairly simple and will work in almost all situations. We recommend it for new users. It uses control relays C1 through C4 as index numbers corresponding to the channel updated on any particular scan. At the end of each scan, only one control relay C1 through C4 is on. On each subsequent scan, the next control relay energizes. The channel sequencing automatically begins with channel 1 on the first scan, or after any disruption in the logic.

> The second example is slightly more complex. However, it does not depend on the use of control relays to provide channel sequencing. Instead, it uses function boxes to increment a channel pointer value in V-memory. Then, other instructions perform bit manipulations to position the channel select bits properly in the output word to the module.

> In the last example, we show you how you can update all four channels in the same scan with D4–440 and D4–450 CPUs. However, this can increase the scan time and you may not always need to update all four channels on every scan.

### **Sequencing Example 1**

 **430 440 450**

This example shows how to send digital values to the module when you have more than one channel. This example assumes you already have the data loaded in binary format in V3001, V3002, V3003, and V3004 for channels  $1 - 4$  respectively (note that these locations are in a range of 0–FFFF hex). It is important to use the rungs in the order shown for the program to work.

![](_page_18_Figure_4.jpeg)

When channel 4 has been updated, C0 restarts the update sequence.

When channel 3 has been updated, this rung loads the data for channel 4 into the accumulator. By turning on C4, this triggers the channel update (see the channel select rungs).

When channel 2 has been updated, this rung loads the data for channel 3 into the accumulator. By turning on C3, this triggers the channel update (see the channel select rungs).

When channel 1 has been updated, this rung loads the data for channel 2 into the accumulator. By turning on C2, this triggers the channel update (see the channel select rungs below).

This rung loads the data for channel 1 into the accumulator. C0 restarts the sequence after channel 4 is done (see the top rung). The first scan or any interruption in control relay sequencing is detected when control relays C1 through C4 are off. In this case, we also start the sequence with channel 1.

This rung loads the data to the appropriate bits of the data word. Our example starts with Y20, but the actual value depends on the location of the module in your application.

Set Y41 and Y40 to select the output channel, based on the control relay status.

![](_page_18_Picture_299.jpeg)

Enables all four output channels. SP1 is always on.

### **Sequencing Example 2**

The following program example shows how to send digital values to the module when you have more than one channel. This example assumes you have the data in binary format and are using the following data locations.

- **430 440 450**
- $\bullet$ V3001 – channel 1 data V3002 – channel 2 data
- $\ddot{\phantom{a}}$ V3003 – channel 3 data V3004 – channel 4 data
- $\bullet$ V1500 – channel to update:  $0 =$  ch. 1, 1 = ch. 2, 2 = ch. 3, 3 = ch. 4

![](_page_19_Figure_7.jpeg)

### **Updating all Channels in a Single Scan**  $\times$   $\sqrt{}$

**430 440 450**

By using the Immediate instructions found in the D4–440 and D4–450 CPUs, you can easily update all four channels in a single scan. Before choosing this method, remember the Immediate instructions slow the CPU scan time. To minimize this impact, change the SP1 (Always On) contact to an X, C, etc. permissive contact that only updates the channels as required. This example assumes you are using binary format and already have the data loaded in V3001, V3002, V3003, and V3004 for channels 1 – 4 respectively. This example will not work with D4–430 CPUs.

**NOTE:** This program will not work in a remote/slave arrangement. Use one of the programs shown that reads one channel per scan.

![](_page_20_Figure_4.jpeg)

The remaining channels are updated with a similar program segment. The only changes are the location of the data for each channel (V3002, V3003, and V3004) and the second LD instruction. The constant loaded with the second LD instruction is different for each channel. The following example shows where these differences occur.

![](_page_20_Figure_6.jpeg)

![](_page_20_Figure_7.jpeg)

### **Analog and Digital Value Conversions**

Sometimes it is helpful to be able to quickly convert between the current signal levels and the digital values. This is especially useful during machine startup or troubleshooting. The following table provides formulas to make this conversion easier.

![](_page_21_Picture_116.jpeg)